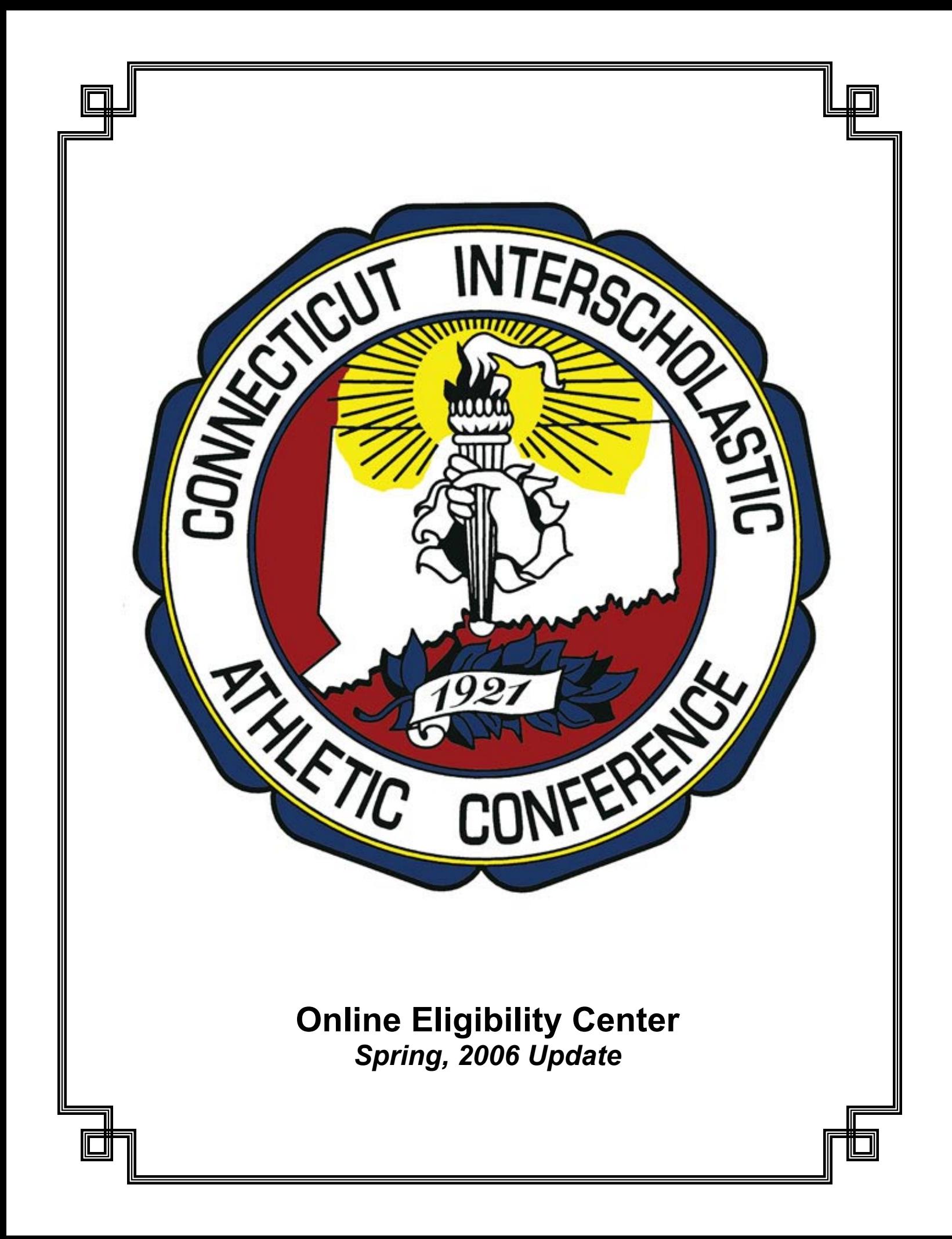

### **INTRODUCTION**

The CIAC online eligibility center is now ready (effective March 23, 2006) to accept entry of schedule data for the 2006-07 school year (Fall and Winter seasons only).

From this point forward, the system will be available to accept data for a season within seven days of the close of that season for the previous year (i.e. - you will be able to enter data for Spring, 2007 within seven days of the end of the CIAC tournaments for Spring, 2006).

Following are some key points to keep in mind regarding data entry for the Fall, 2006 season:

- 1) The deadline for the submission of initial schedules is June 1. Schedules must be submitted for all sports and all levels (Varsity, Junior Varsity, Freshman, Middle School) by this date.
- 2) On June 1 we will begin the two week confirmation period with schools expected to resolve the conflicts between the schedules entered by themselves and their opponents and make the necessary changes to bring their schedules into sync. This process must be completed by June 15.
- 3) On June 16 schedules will be given to officials assignors and made available to the general public. Changes to schedules may be made following this date as long as they are in accordance with CIAC regulations for the specific sport, and are approved by both participating schools.
- 4) We have not removed 2005-06 data or the ability to link to it for your websites. When you are ready to change your existing links to show data for the new year (or add links to the new year's data), use the link generation tool in the eligibility center to create the new links.

We have also added a couple of new features that we hope you will find helpful, and have some more planned which will be implemented prior to the start of the 2006-07 school year. Details are on the following pages.

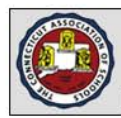

### www.casciac.org The Connecticut Association of Schools . Connecticut Interscholastic Athletic Conference

ciac mainpage

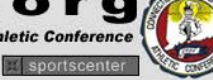

# **CIAC Online Eligibility Center**<br>Page loaded at: 2006-03-20 15:29:21 Login Name: EastLyme<br>Help Document (currently being revised): [Click here to download]

### **IMPORTANT INFORMATION**

homepage

WINTER TOURNAMENT INFORMATION<br>Pairings, rankings and results for all CIAC winter tournaments can be found on the clacsports.com mainpage

SPORTSMANSHIP SURVEY RESULTS<br>The CIAC Sportsmanship Committee thanks everyone who participated in the in the recent survey. If you would like to view the results, click

**UPCOMING ELIGIBILITY FORM DEADLINES/KEY DATES** 

Mon., 03/20 - First Practice Date - Spring Sports

**Events With Changes Pending**<br>C: = Current / P: = Pending<br>You will only have a "process" links to accept or dedine change, or submit an alternative change.<br>You will only have a "process" link in the "Submitted By" column f

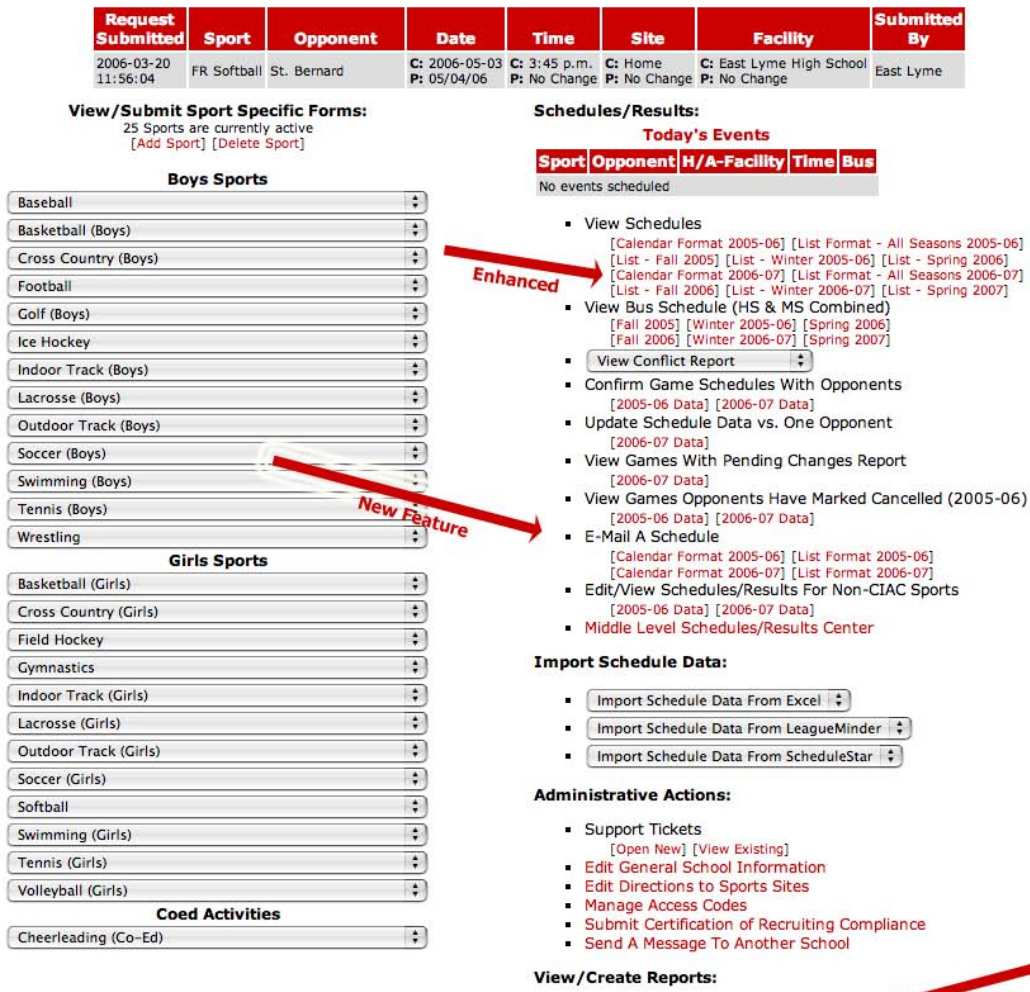

### COMING FOR 2006-07 SCHOOL YEAR:

- OFFICIALS VOUCHERS
- PRACTICE SCHEDULES
- **COACHES CERTIFICATION/CPR TRACKING**
- **. XML AND RSS FEEDS FOR ENHANCED DIRECT LINKING WITH DATABASE-DRIVEN SCHOOL SITES (I.E. FINALSITE)**
- **Spring SNew Report** [Fall Sports] [Winter Sports] Facility Report [Fall 2005] [Winter 2005-06] [Spring 2006]<br>[Fall 2006] [Winter 2006-07] [Spring 2007]
- Generate Links to Game Schedules/Results [Calendar Format 2005-06] [List Format 2005-06]<br>[Calendar Format 2006-07] [List Format 2006-07]
- Download Schedules to Outlook, iCal and/or PDA [2005-06 School Year] [2006-07 School Year]<br>View Schedules/Results From All Schools
- Win-Loss Records For All Sports
- $[2005-06]$   $[2004-05]$

Form Status For All Sports

- DO/Penalty Reports For All Teams<br>Tab-Delimited Athlete Report
	- $[104-05]$   $[103-04]$   $[102-03]$   $[101-02]$

# **E-MAILING SCHEDULE/RESULTS DATA**

You can now e-mail schedules in calendar or list format directly from the eligibility center. You can choose exactly what data you want to include (sports, date ranges,

levels, etc.) in the same way you control what's shown on your links. You also have the option of including a message to go before the schedule.

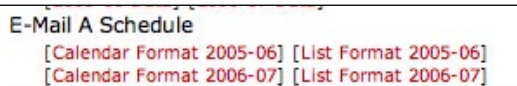

The messages are sent from your own e-mail address, so people can reply to you just like they could with any normal e-mail you send.

To send a schedule, start by clicking the link for the format and school year you want under the "E-Mail A Schedule" under the "Schedules/ Results" heading on the main eligibility center page.

Then select the options for the data you wish to include, enter the addresses to send from and send to, the subject and, optionally, the message you want to precede the schedule.

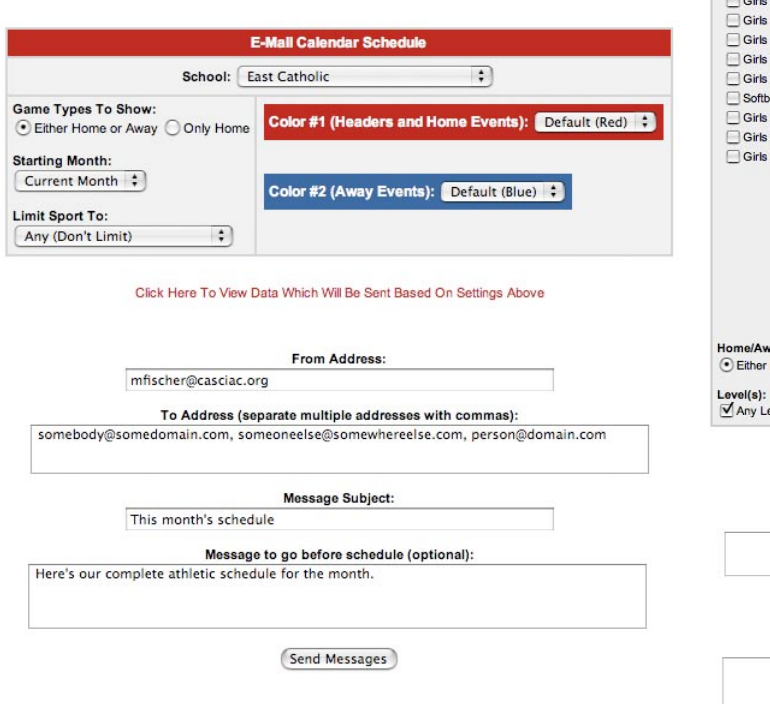

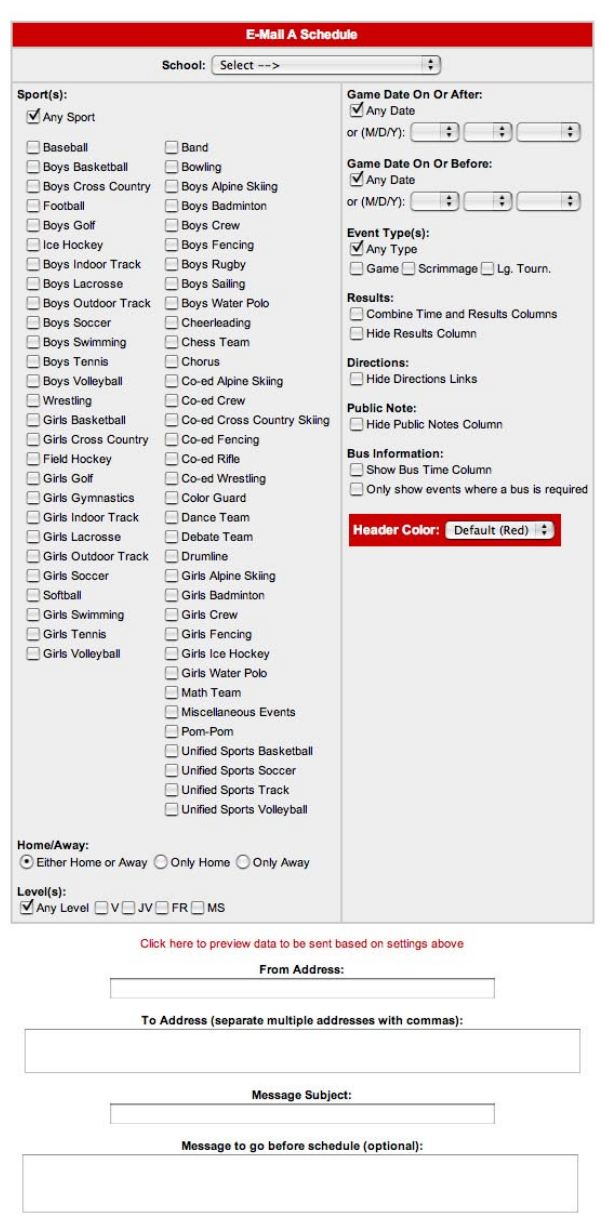

(Send Messages)

## **FACILITY REPORT/FACILITY CALENDAR**

A new report has been added that will show events for a selected date range broken down by facility. Select the "Facility Report" option under "View/Create Reports" on the Eligibility Center mainpage.

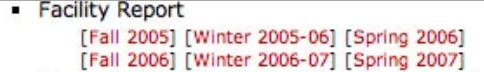

Initially the report shows data for a selected season, however you can further customize the data by using the "Change Criteria" link to choose any date range, sport(s) and facilities you want included.

In addition, an option has been added to the calendar-view schedule report to filter by facility, so you can create a calendar for the activities at a facility in a month.

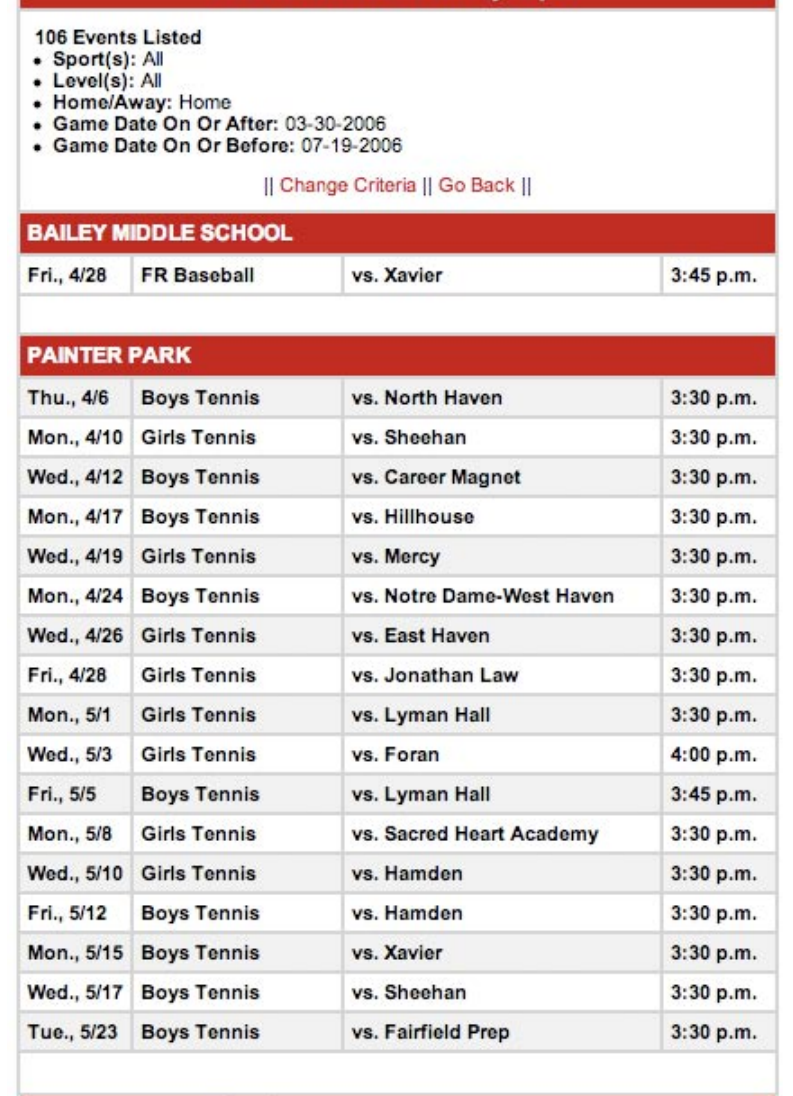

West Haven 2005-06 Facility Report

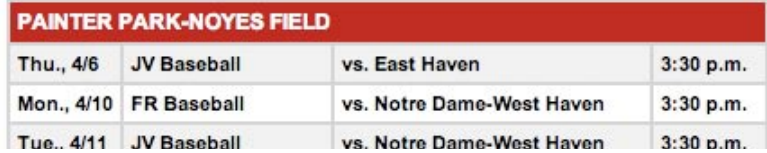

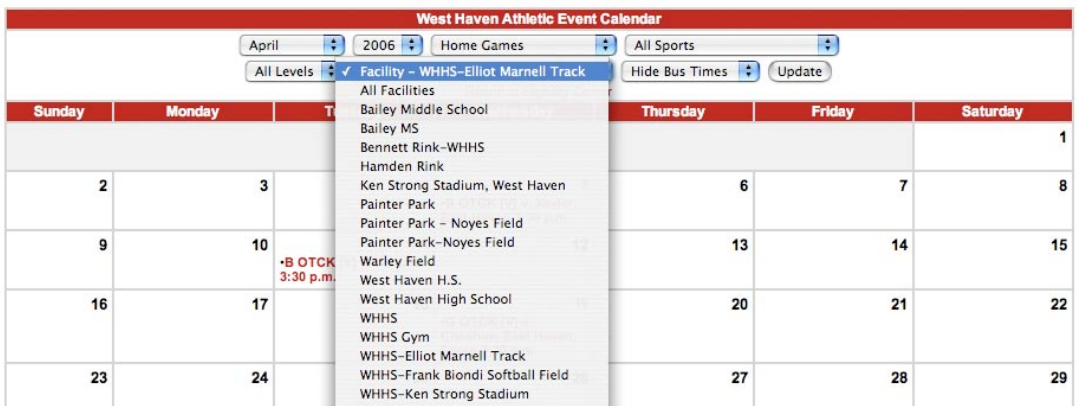